# **amisu**

bringing long-distance friendships closer

Kellan Grant Yang Liu **Aggie Tutia Add Gritman**

# **you've just moved to seattle...**

# **the problem**

People struggle in maintaining long-distance friendships due to busy schedules and time differences

Friends mostly desire face-to-face communication

Memories of friends are often cherished, but not documented in a meaningful way

### overview

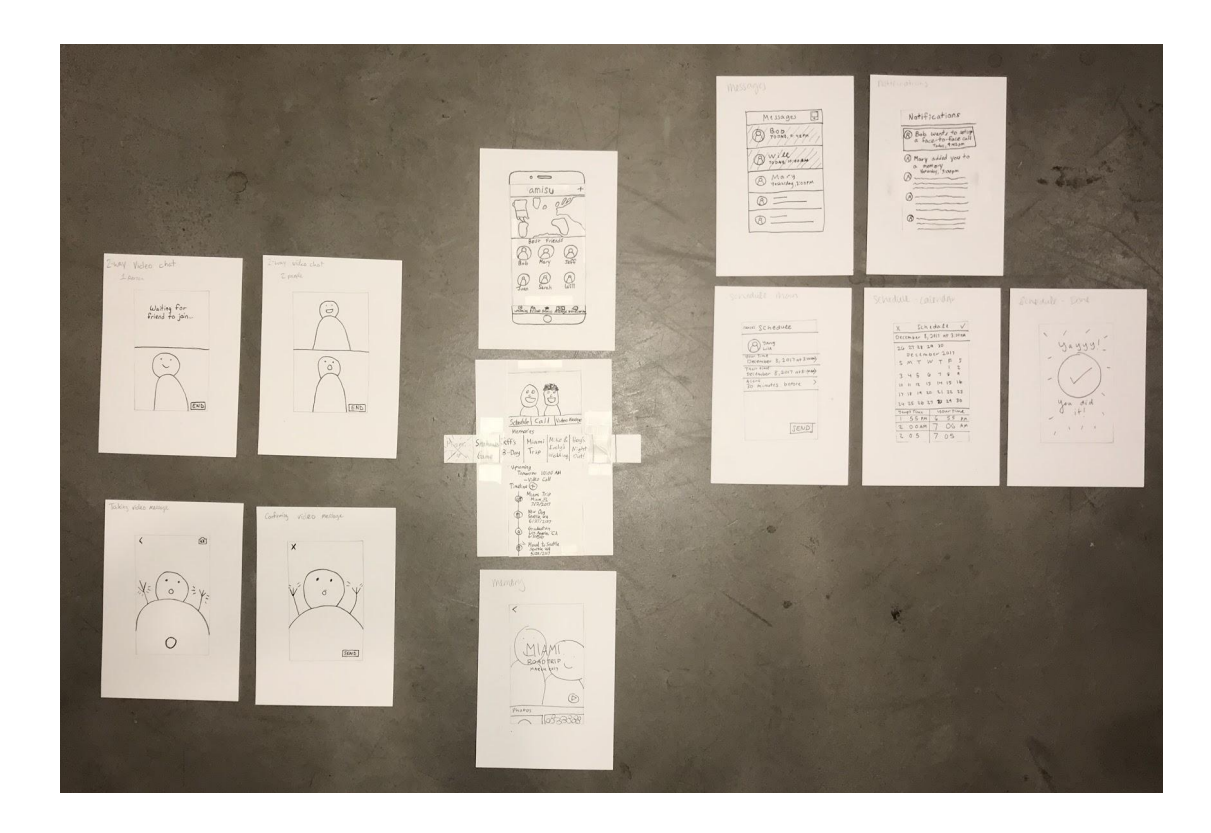

task one: scheduling a video call

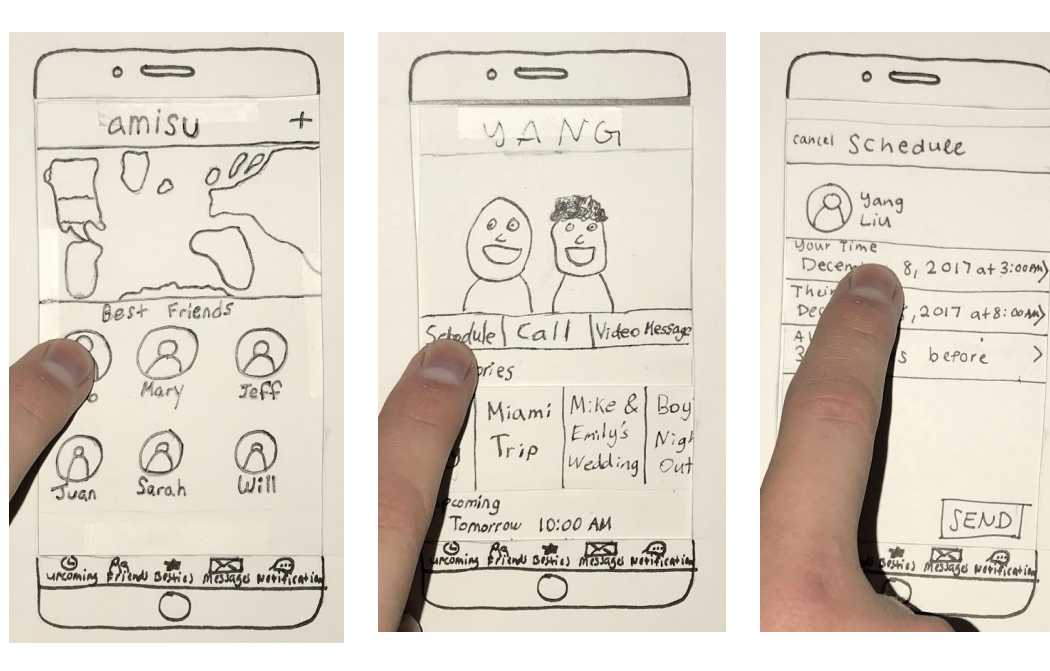

- Choose a friend
- Tap on "Schedule"
- **•** Scheduler

SEND

○ Shows time difference

### task one: scheduling a video call

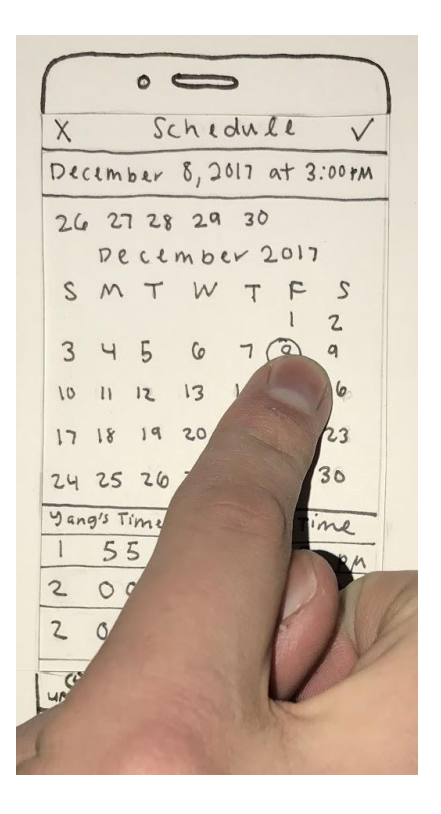

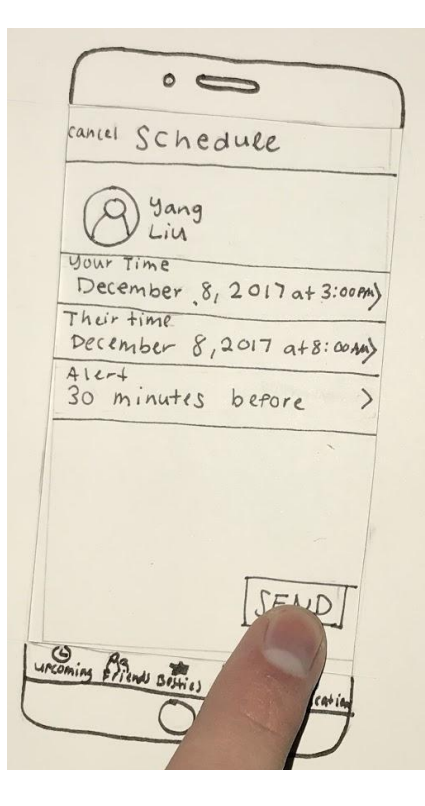

- Date and Time Picker
	- Two time pickers
	- One for you to pick your time
	- Another shows friend's time
- Review and send out request for video call

### task two: reflecting and appreciating a friendship

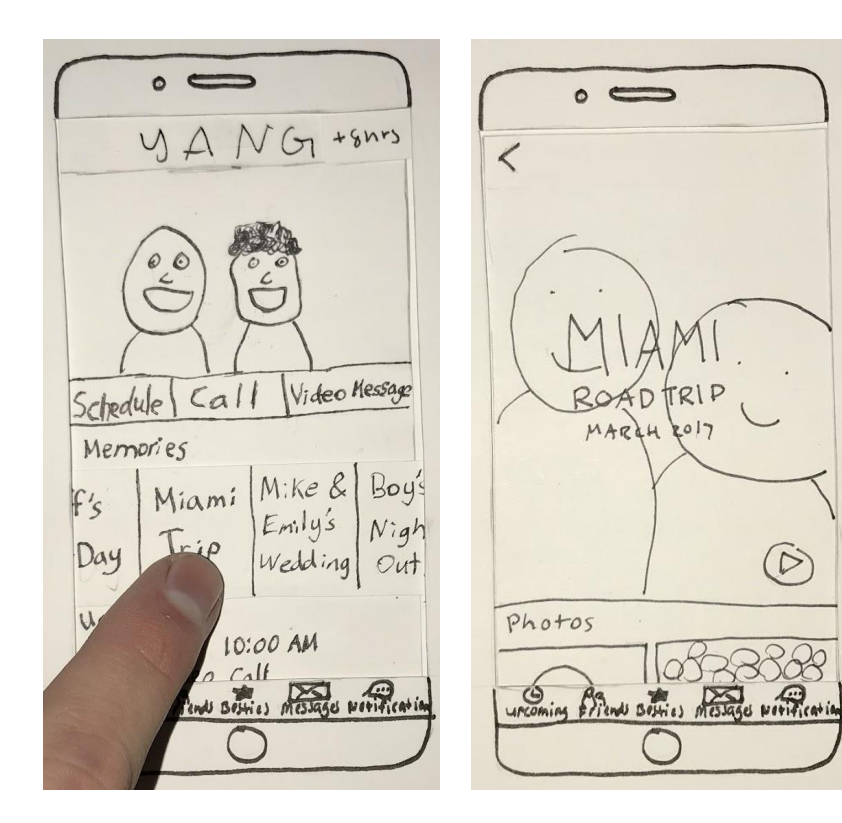

- Tap on a memory
- **Reflect on the Miami Trip**

### task two: reflecting and appreciating a friendship

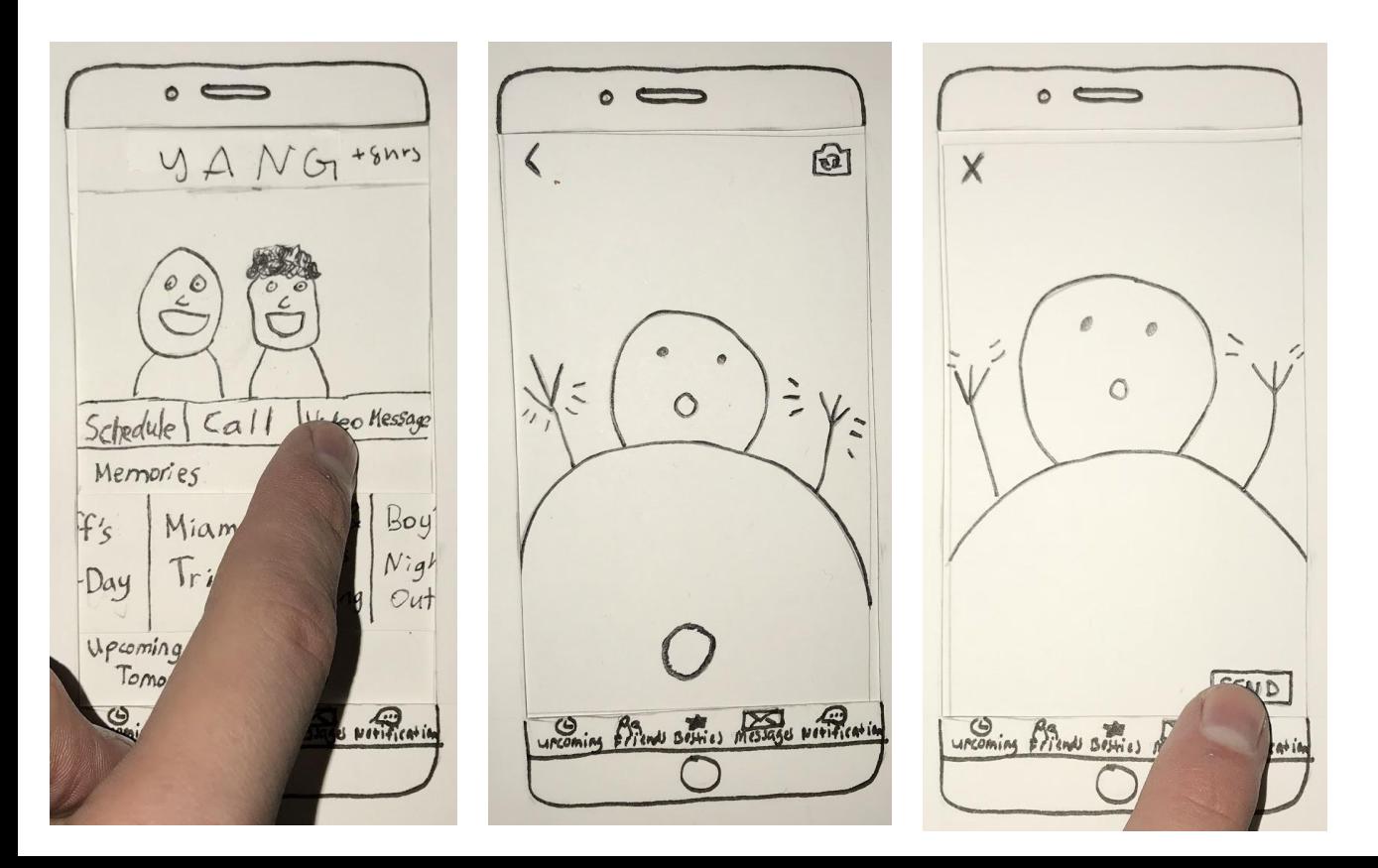

- **Return to** friendship page with Yang
- Leave him a Video Message

### post-heuristic evaluations

- Removed the "Schedule", "Call", and "Video Message" buttons
	- Replaced with a "+" symbol on the top right corner
- Removed video messaging
	- Focused more on the memory feature

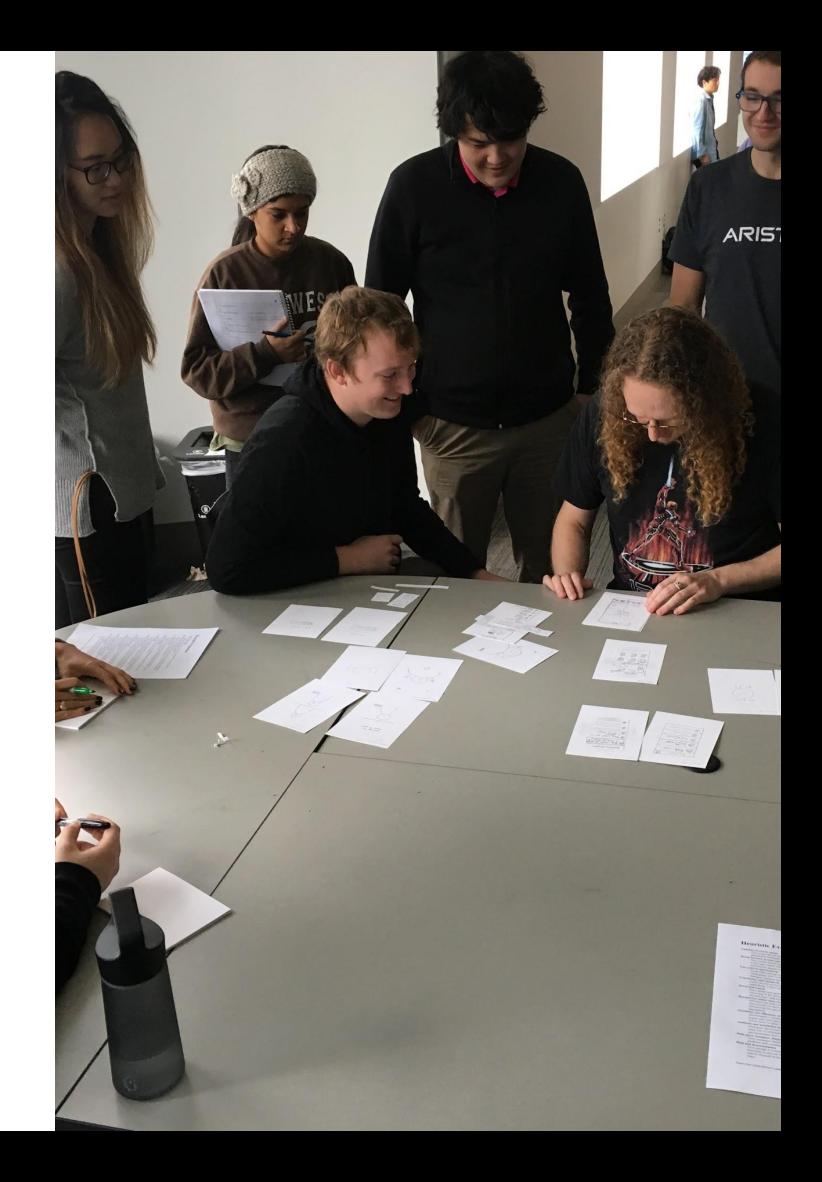

memory feature

- Create a memory
- Edit the layout of a memory
- Delete photos within a memory
- Delete the entire memory

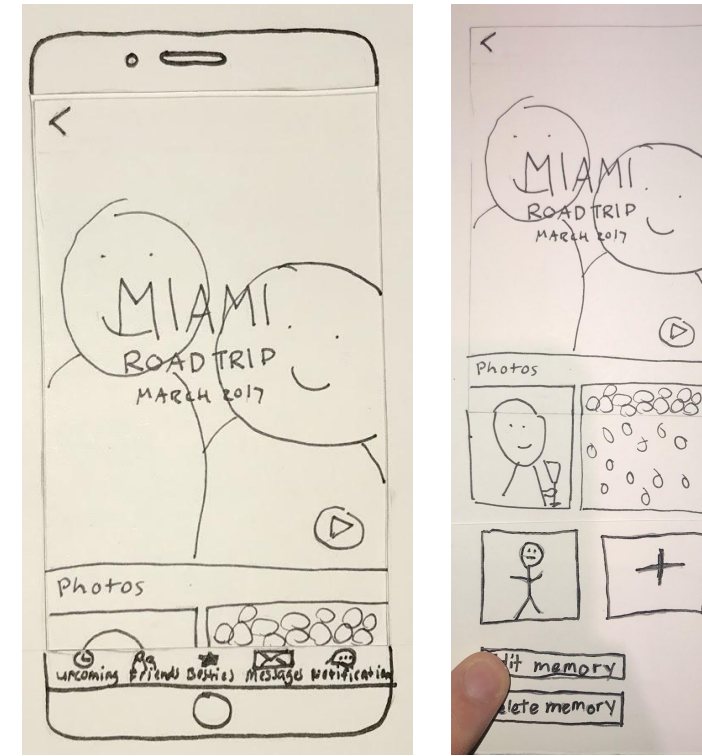

 $\circ$  $\varphi$ 

usability testing

### **task one**

- Schedule a video call with a friend
- Edit a scheduled video call
- Video call with intended friend

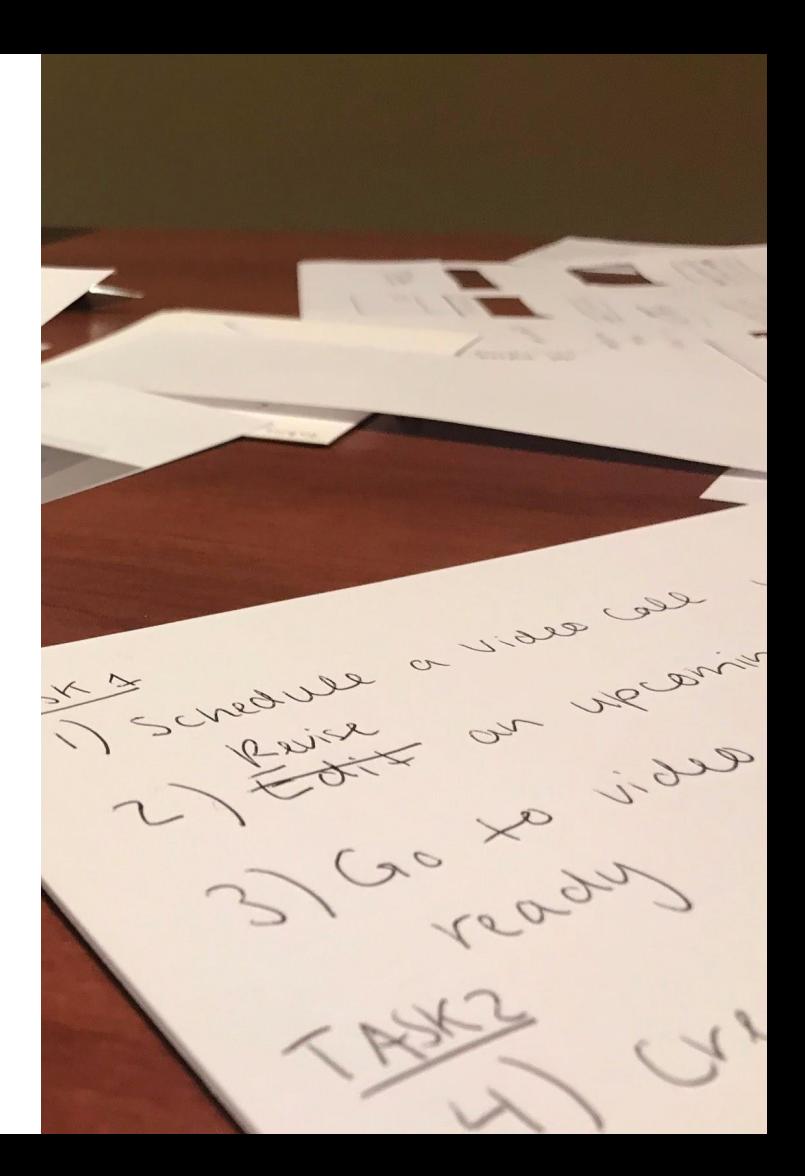

### usability testing

#### **task one**

- Schedule a video call with a friend
- Edit a scheduled video call
- Video call with intended friend

### **task two**

- Create a memory with a friend
- Edit an existing memory

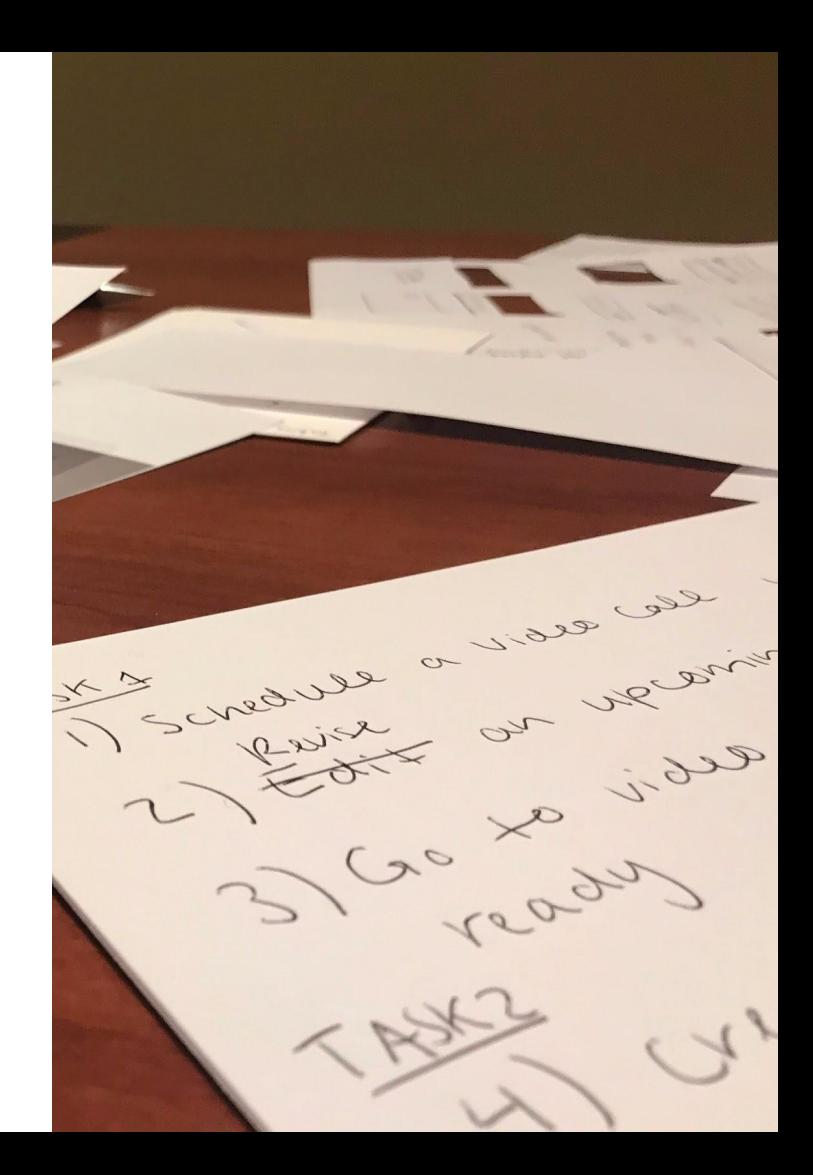

usability testing

### **findings**

- Confusing to schedule call
- No way to add pictures to memory
- Complication of time zone change

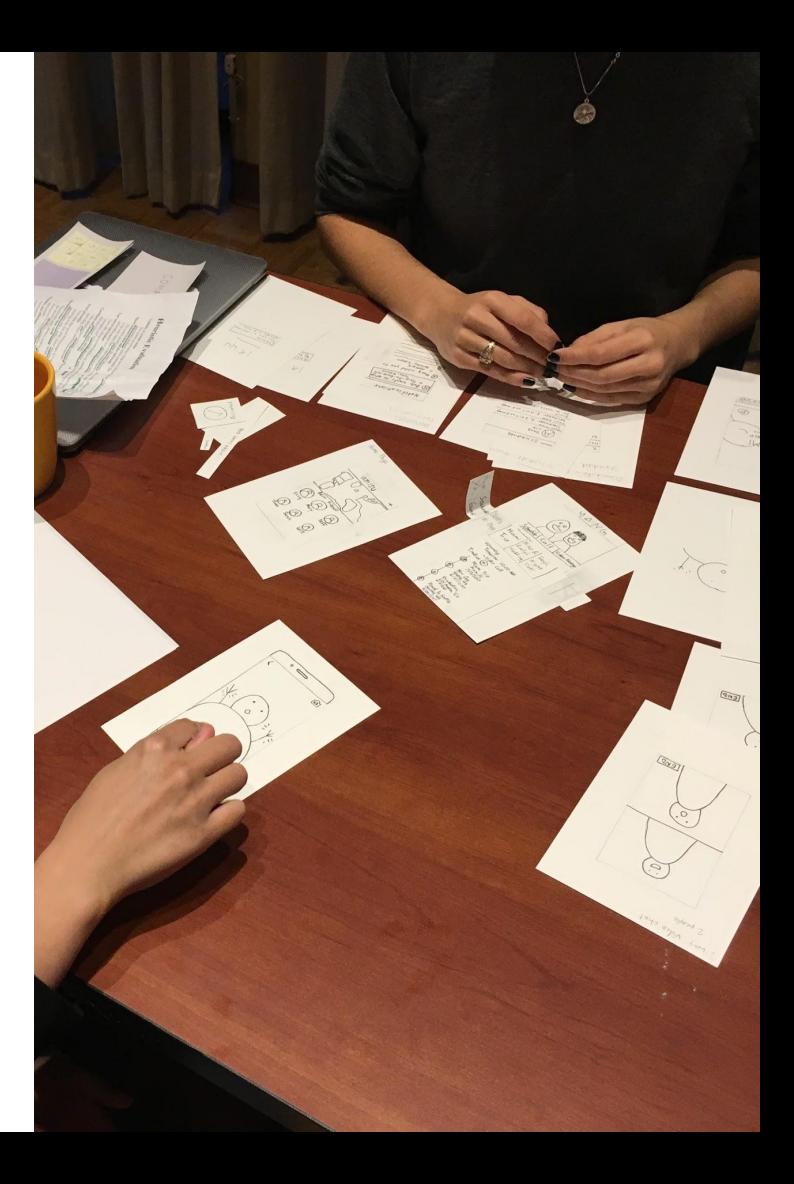

usability testing

### **findings**

- Confusing to schedule call
- No way to add pictures to memory
- Complication of time zone change

### **changes**

- Returned "Schedule" button
- Added row to change your location or theirs in scheduler
- Included option to add photos to a memory

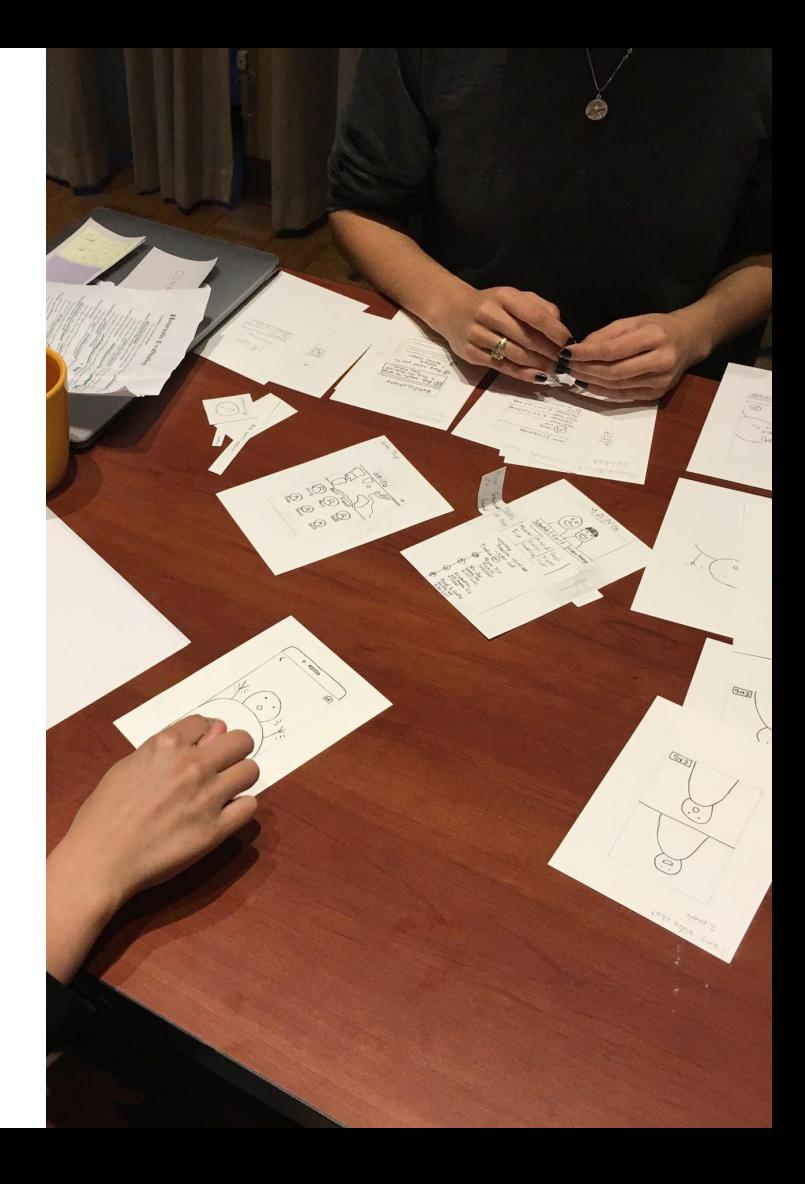

### usability testing

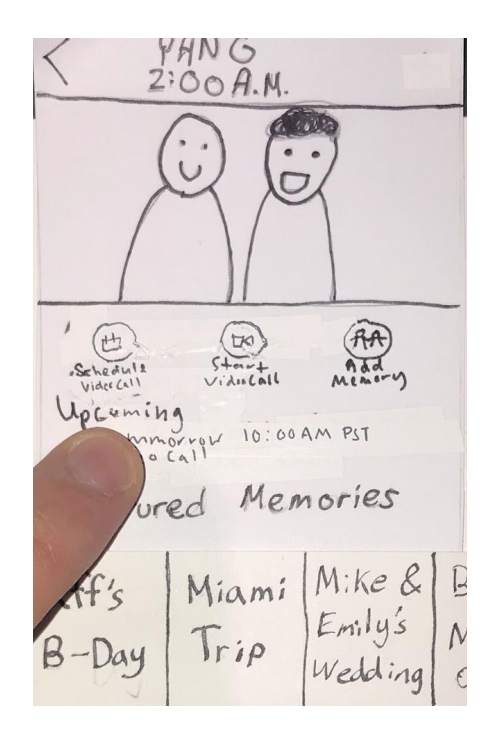

Returned "Schedule" button

cancel Schedule yang Liu YOUR LOCATION SISHIL, WA your Date and Filme<br>December 12, 2017 at 3:00 PM Their Location New York City, NY Their Pate and Time December 12,2017 at 6:00 PM  $\overline{A12+}$ glast<br>30 minutes before ? ND

Added row to change your location or theirs

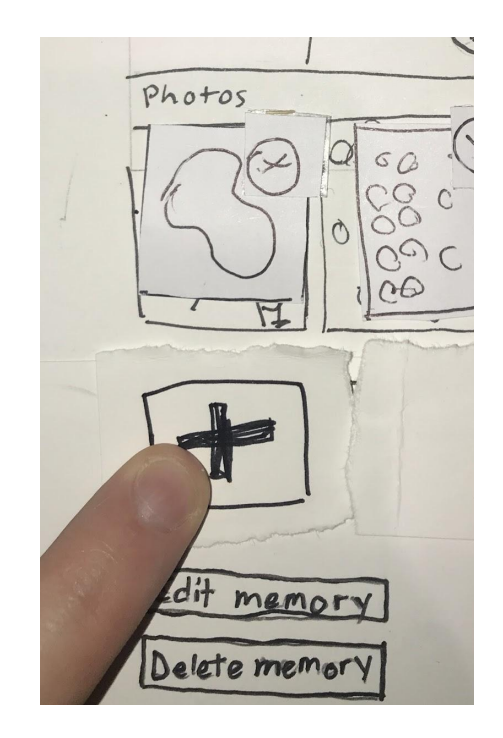

Included option to add photos to a memory

### task one: scheduling a video call

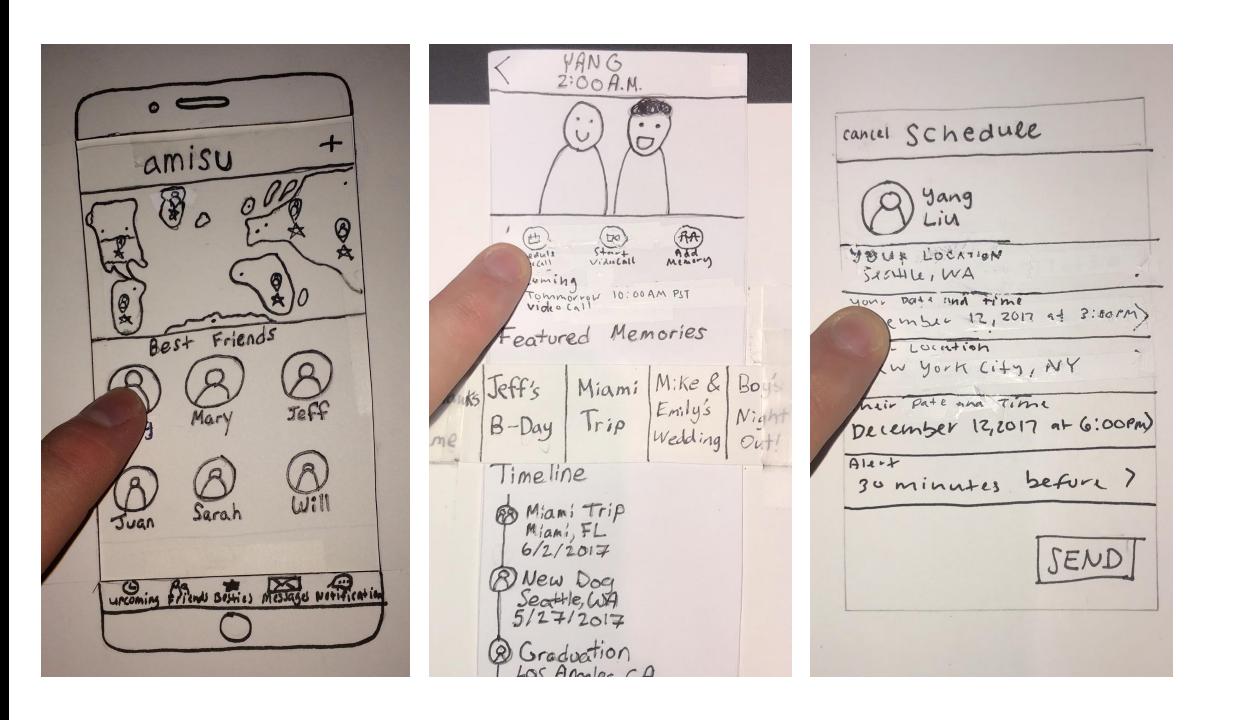

- Pick a friend
- Tap "schedule video call"
- Scheduler page
	- Your location
	- Your date and time
	- Their location
	- Their date and time

### task one: scheduling a video call

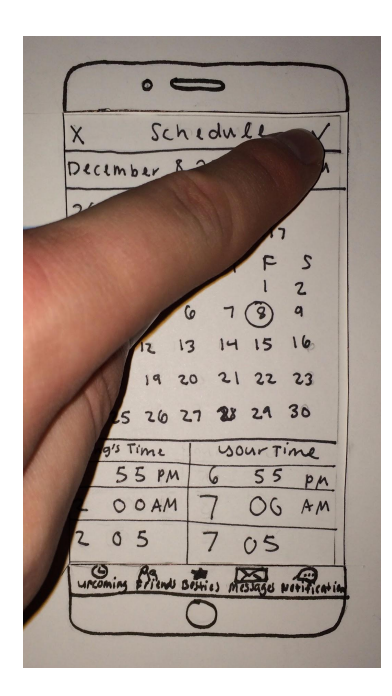

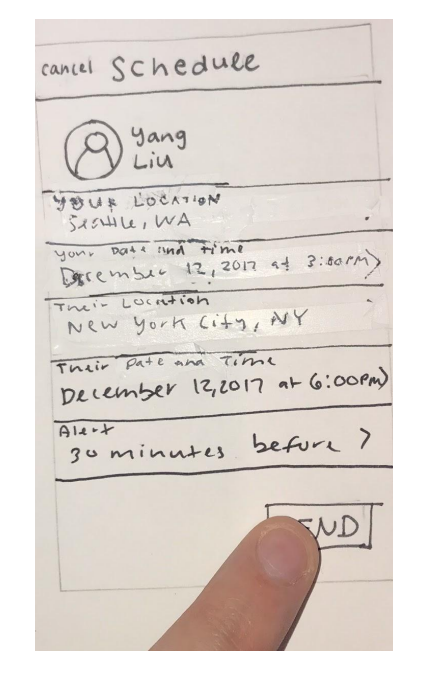

- Decide on a day and time
- Review and confirm

#### task two: create a memory

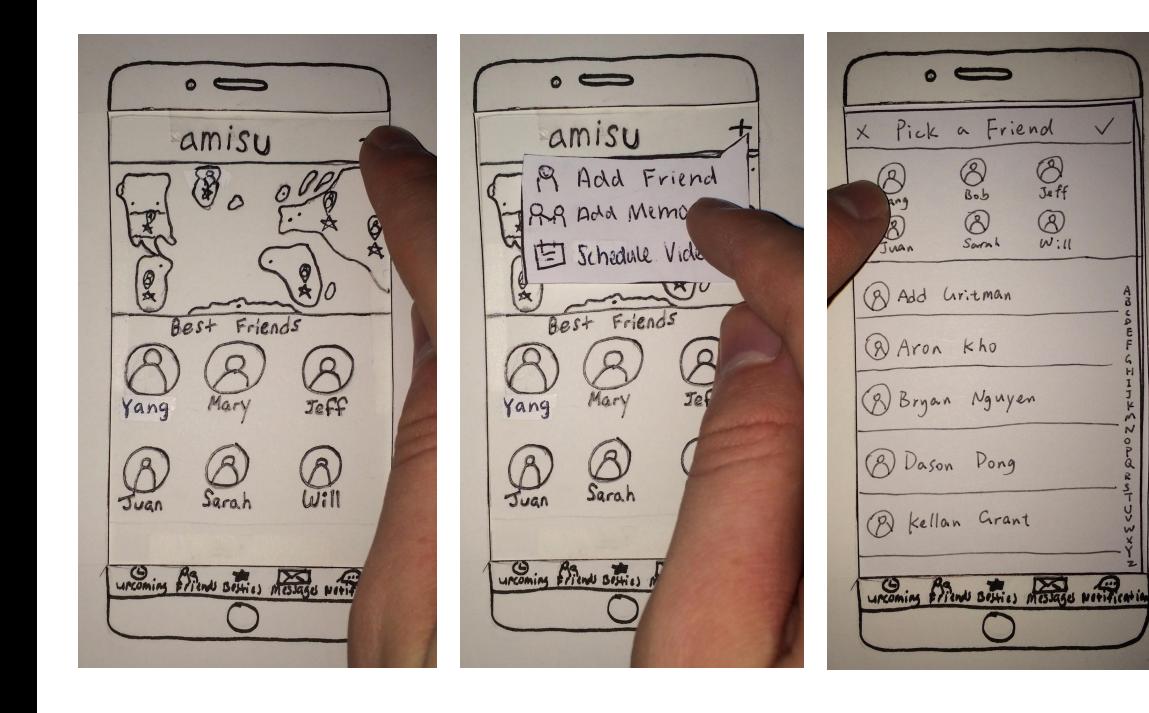

- Tap on the "+" sign
- Actions pop out
- Tap on "Add Memory"
- Pick a friend

### task two: create a memory

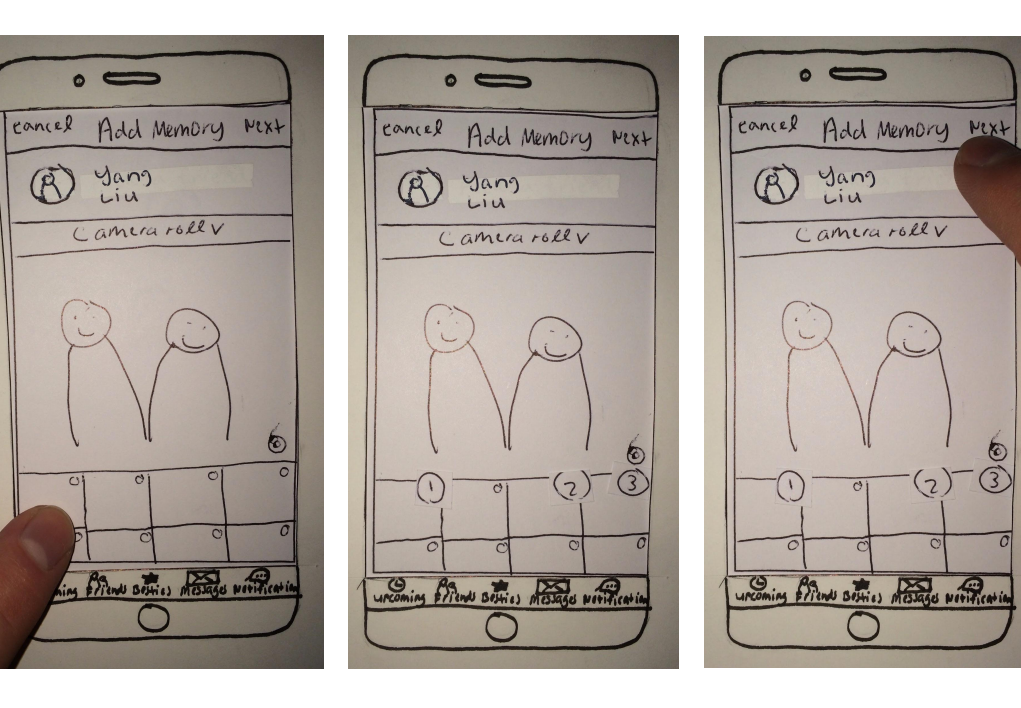

• Select and add pictures to the memory

 $\overline{\bigcirc}$ 

#### task two: create a memory

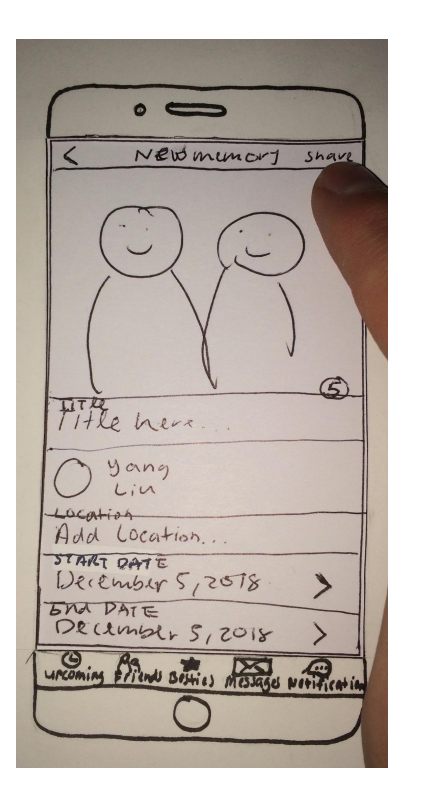

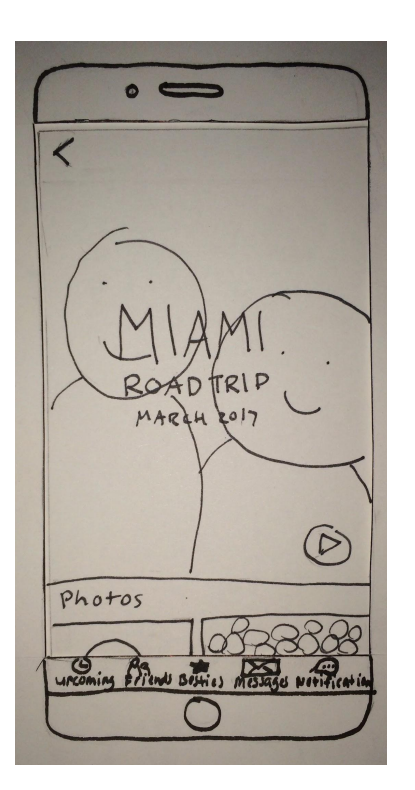

- Review and confirm new memory
- Miami Trip memory is created

#### overview

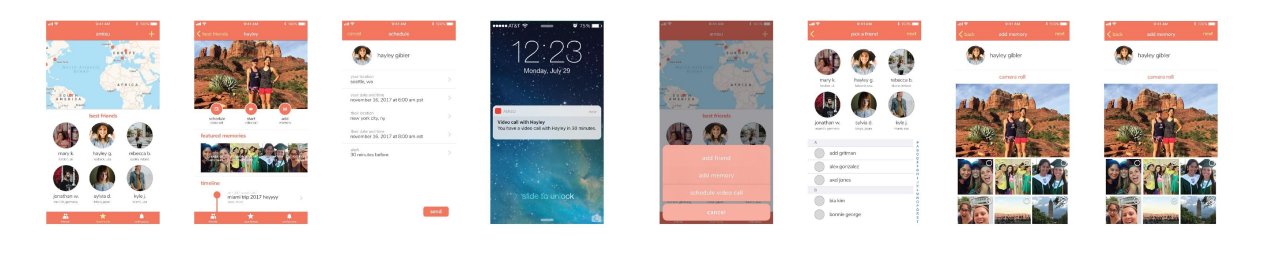

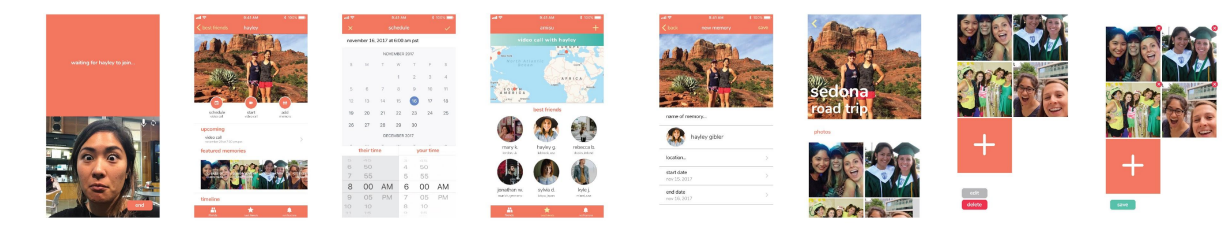

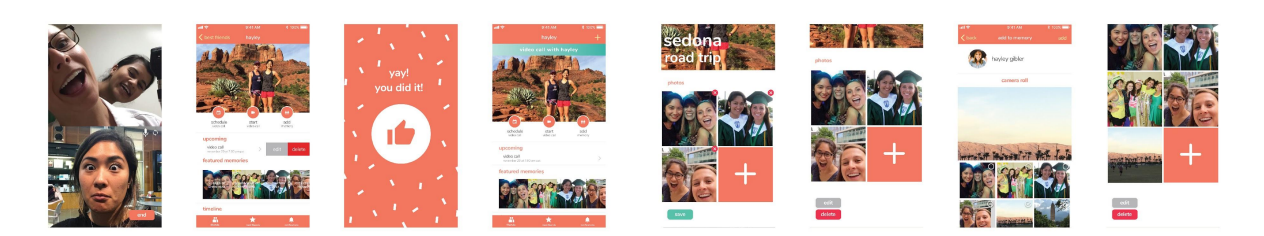

### task one: scheduling a video call

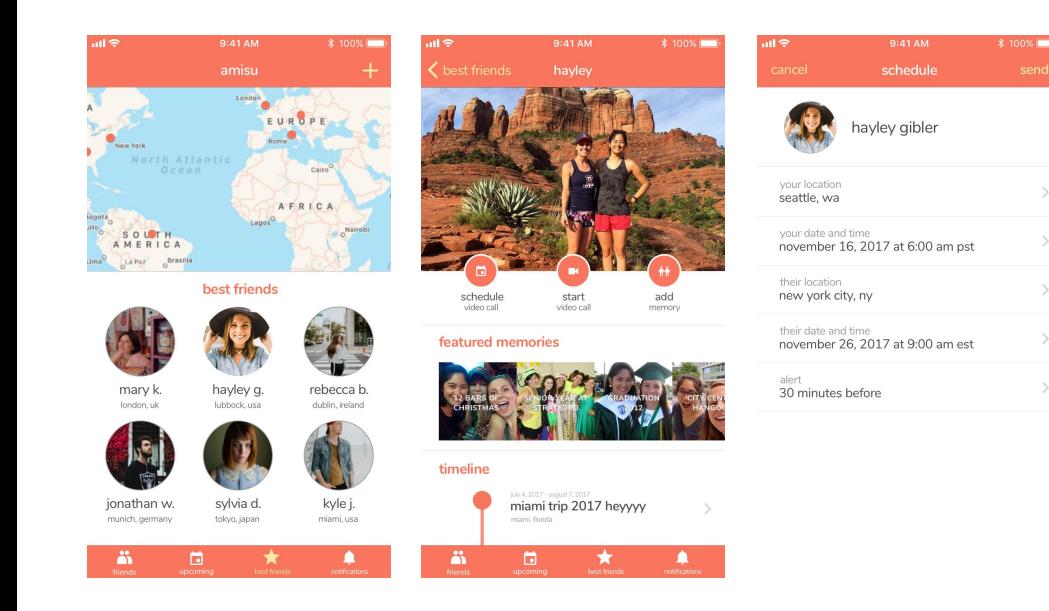

- Select a friend
- Click schedule video call
- Set time and locations

6

40

### task one: scheduling a video call

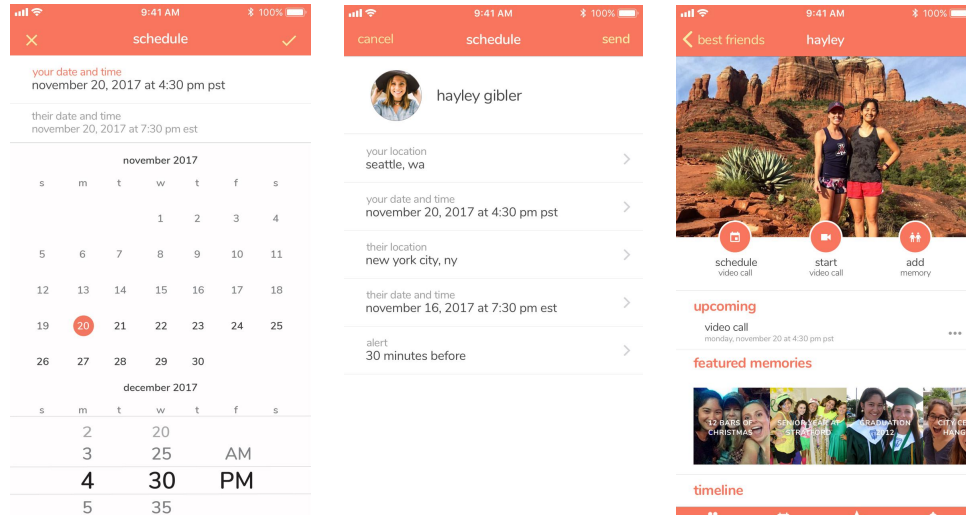

100%

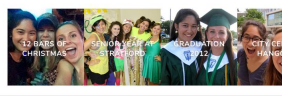

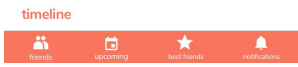

- Date and time picker
	- Only one time picker
	- Two rows of date and time
- Review and send
- Friend page updated

### task two: create a memory

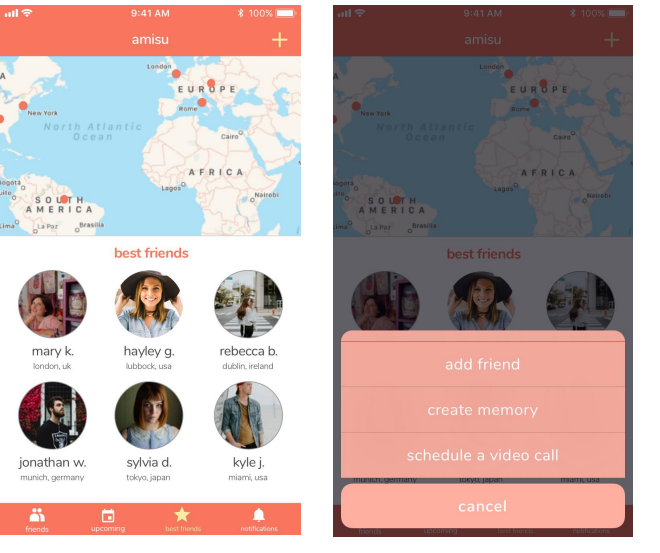

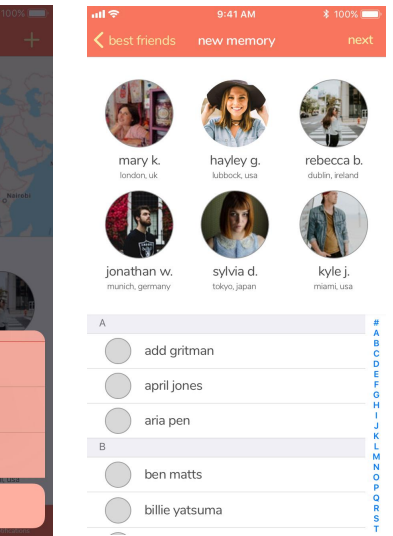

- Tap on the "+" sign
- Select create memory
- Select a friend

### task two: create a memory

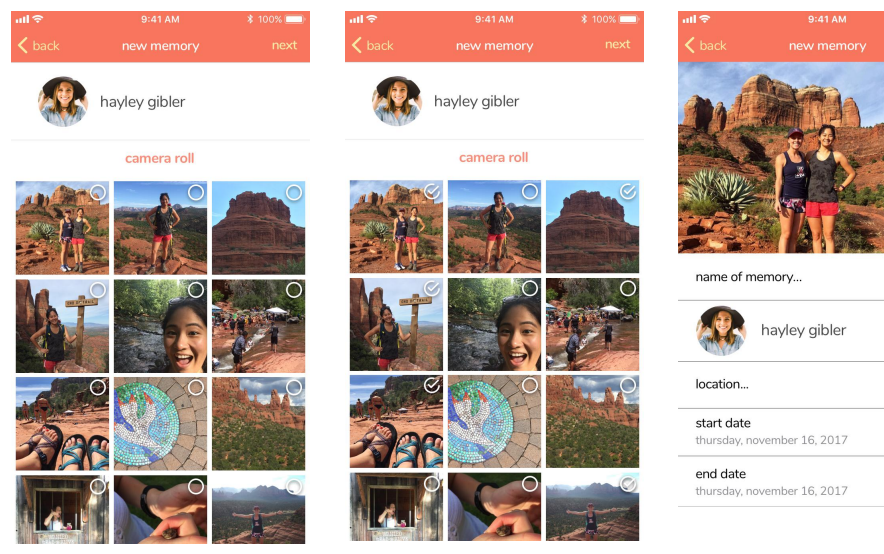

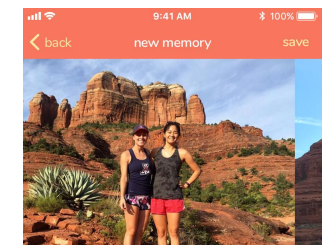

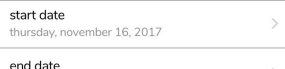

- Select photos
- Set name, location, date

### task two: create a memory

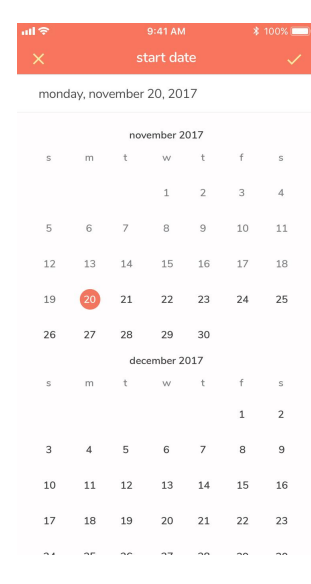

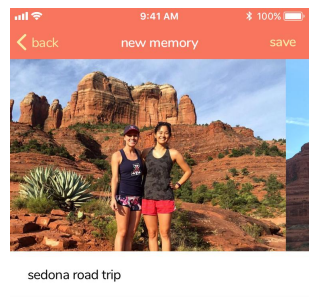

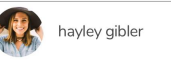

Sedona, AZ

start date monday, november 20, 2017

end date monday, november 20, 2017

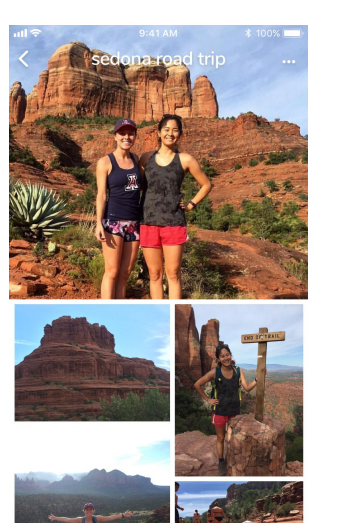

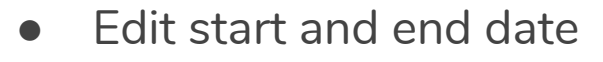

- Review and save
- New memory created

# **the summary**

It is easy to add too many features

Low-fidelity is the most helpful up to the final design

Good design takes a lot of time and testing

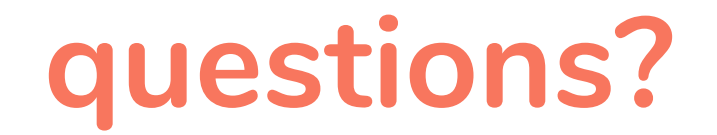